etab 9.7.4 with crack

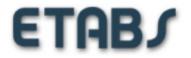

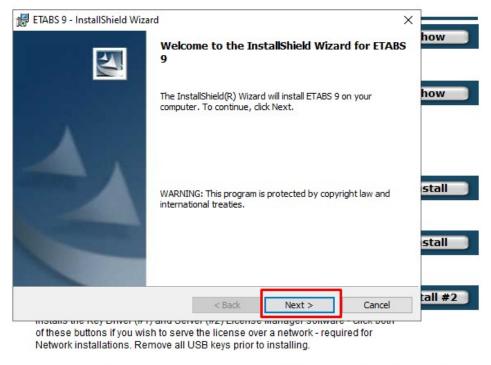

DOWNLOAD: https://byltly.com/2isfhs

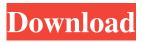

textured 3D texturing / texgen. Right-click on a cell and choose Render / Textured 3D Text. In the next dialog (options tab) choose texture resolution, texture size, or just click in the preview area in the middle. Click on OK. Now you can edit your cell and use the texture. Note: The cell needs to have the same texture size as the applied texture. You can also texture any other object using the same technique. Note: The preset textures are only available for vtk, Q: How to group UIViews in a xib file? I want to create a simple xib file, that contains a UIView and some buttons. I have some questions regarding the use of xib files: Is it possible to group the UIView and the buttons in one xib file (I mean UIKit is not stupid)? If it is, how can I handle the view properties and the button actions that is the normal usage of xib files? thanks for your answers. A: You can't have a view inside another view in a nib. A view in a nib is just the view, that is all it does, if you want to add a view, make a view and add it to the

view. The view can be a group of views, but they can't be nested. When you load a nib you have no idea if it is going to be a

button or an image, or text or what not, so you don't know which properties to set. Usually that is done by subclassing a UIView and setting the properties in the loadView method. For example, you could load a nib with an image, but the initWithCoder method of UIView is overridden to load the image, so all you need to do is to load an UIImageView from a nib and have it load the image. You can make your own NIB file for a UIImageView and have it load the nib file by default. A good way to do it is to subclass UIView and override loadView. If you know what you want, override viewDidLoad and then set up your view the way you want it to be. -(void)loadView 82157476af

> Androidvoy Sisx Para Nokia C7 catia v6 2009 license crack dash q400 maintenance training cbt download free